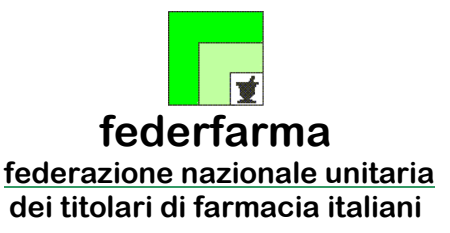

*Roma,* 28 ottobre 2022 *Uff.-Prot.n°* PROMO/15725/487/F7/PE *Oggetto*: Documento Di Trasporto elettronico (e-DDT): servizio di conservazione a norma di Promofarma

### ALLE ASSOCIAZIONI PROVINCIALI

### ALLE UNIONI REGIONALI

## *SOMMARIO:*

*A fronte dell'utilizzo da parte di alcuni Distributori Intermedi di un Documento Di Trasporto in formato elettronico (e-DDT) in sostituzione di quello cartaceo, Promofarma ha attivato un servizio di Conservazione Sostitutiva a norma dell'e-DDT.* 

*Le farmacie associate a Federfarma potranno aderire al servizio di Promofarma a partire dal 03/11/2022.* 

A fronte della decisione di alcuni Distributori Intermedi di utilizzare un Documento Di Trasporto in formato elettronico (e-DDT) in sostituzione di quello cartaceo, Promofarma ha attivato un servizio che consente la Conservazione Sostitutiva a norma dell'e-DDT, emesso dai Distributori Intermedi che aderiscono all'iniziativa.

Le farmacie associate a Federfarma potranno usufruire del servizio offerto da Promofarma a partire dal 03/11/2022.

L'adesione al servizio, per l'anno 2022, garantirà la conservazione a norma (10 anni) degli e-DDT inviati dal distributore alla piattaforma Promofarma per l'intero periodo che va **dal 01/01/2022 al 31/12/2022.** 

Il servizio consentirà, inoltre, alle farmacie aderenti di:

- consultare il DDT elettronico in formato XML UBL secondo lo standard internazionale Peppol attraverso un visualizzatore;
- consultare e scaricare l'eventuale copia di cortesia, in formato PDF, per 18 mesi dalla data di ricezione;
- conservare in modalità sostitutiva, a norma di legge (10 anni) gli e-DDT ricevuti in formato XML UBL standard Peppol;
- richiedere, ove necessario, come previsto dalla norma, il pacchetto di esibizione.

**Notizie, informazioni, aggiornamenti sul mondo della farmacia ogni giorno su la web TV di Federfarma**

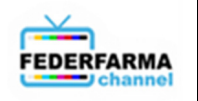

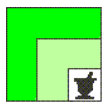

Il contratto può essere sottoscritto o rinnovato, in modalità on line, accedendo all'area riservata del sito www.federfarma.it (all.n. 1). Anche il pagamento deve essere effettuato on line con carta di credito o PayPal. **Non sono previste altre modalità di pagamento come, ad esempio, il bonifico bancario**.

### **Il costo complessivo per ciascuna farmacia è di € 35,00 + IVA e comprende la visualizzazione e la conservazione sostitutiva a norma (10 anni) degli e-DDT dal 01.01.2022 al 31.12.2022**

Il contratto si considera perfezionato dopo l'avvenuto pagamento, solo successivamente si riceveranno dai Distributori/Grossisti aderenti all'iniziativa, gli e-DDT che Promofarma porrà quindi in conservazione.

Qualora il sottoscrivente sia proprietario di più Farmacie ovvero sia rappresentante legale di una società titolare di più Farmacie, dovrà sottoscrivere un contratto per ciascuna Farmacia.

N.B.: è indispensabile, **PRIMA DI ADERIRE AL CONTRATTO**, contattare i propri Distributori/Grossisti per verificare che abbiano aderito al servizio e *per eventuali ulteriori informazioni legati all'iniziativa.*

Si informa che, alla data della presente, CEF ha già attivato il servizio offerto da Promofarma e che sarà tempestivamente comunicata l'adesione di eventuali ulteriori Aziende distributrici e grossiste.

Cordiali saluti.

IL SEGRETARIO IL PRESIDENTE

Dott. Roberto TOBIA Dott. Marco COSSOLO

Allegato n. 1

*Questa circolare viene resa disponibile anche per le Farmacie sul sito www.federfarma.it contemporaneamente all'inoltro tramite e-mail alle organizzazioni territoriali.* 

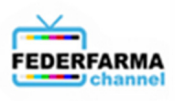

**Notizie, informazioni, aggiornamenti sul mondo della farmacia ogni giorno su la web TV di Federfarma**

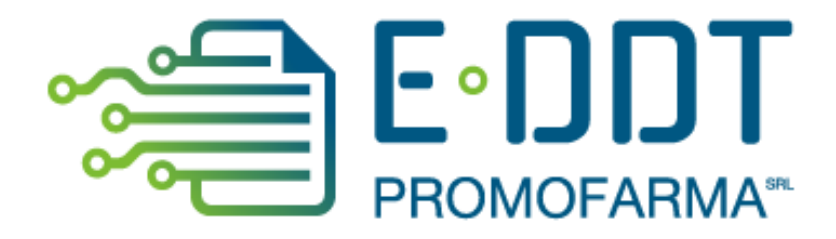

# *Conservazione a norma degli e-DDT*

*Guida alla sottoscrizione e al rinnovo del contratto* 

Versione 1 del 20/10/2022

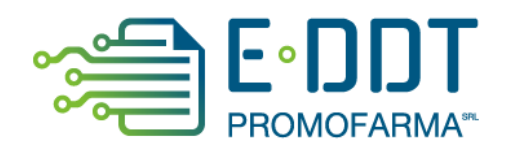

In questa guida, sono illustrati i passi da seguire per rinnovare o sottoscrivere ex novo, il contratto del servizio di conservazione degli e-DDT.

## **Procedura da seguire per il rinnovo/sottoscrizione dei contratti**

1. Accedere all'area riservata del sito [www.federfarma.it,](http://www.federfarma.it/) inserendo le proprie credenziali di accesso. Se non si fosse registrati, effettuare la registrazione cliccando sull'apposito pulsante ("Registrati");

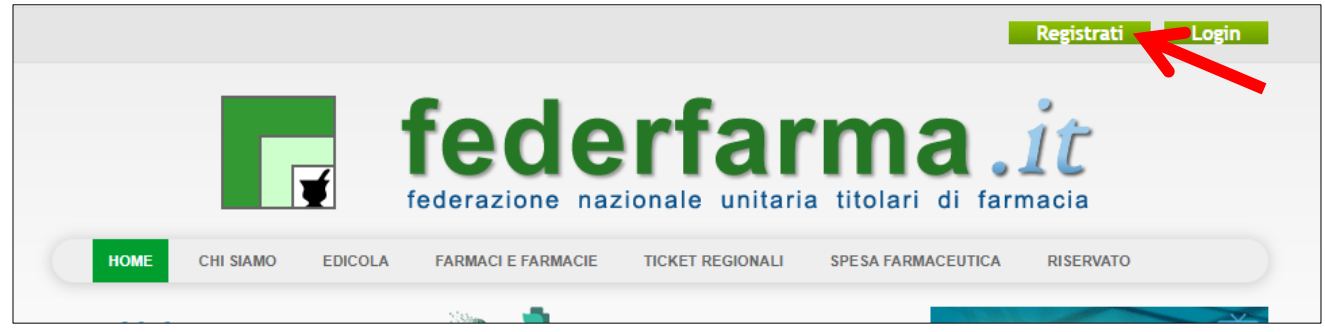

2. dopo l'accesso all'area riservata del sito, cliccare sul banner "Accedi ai servizi di Promofarma";

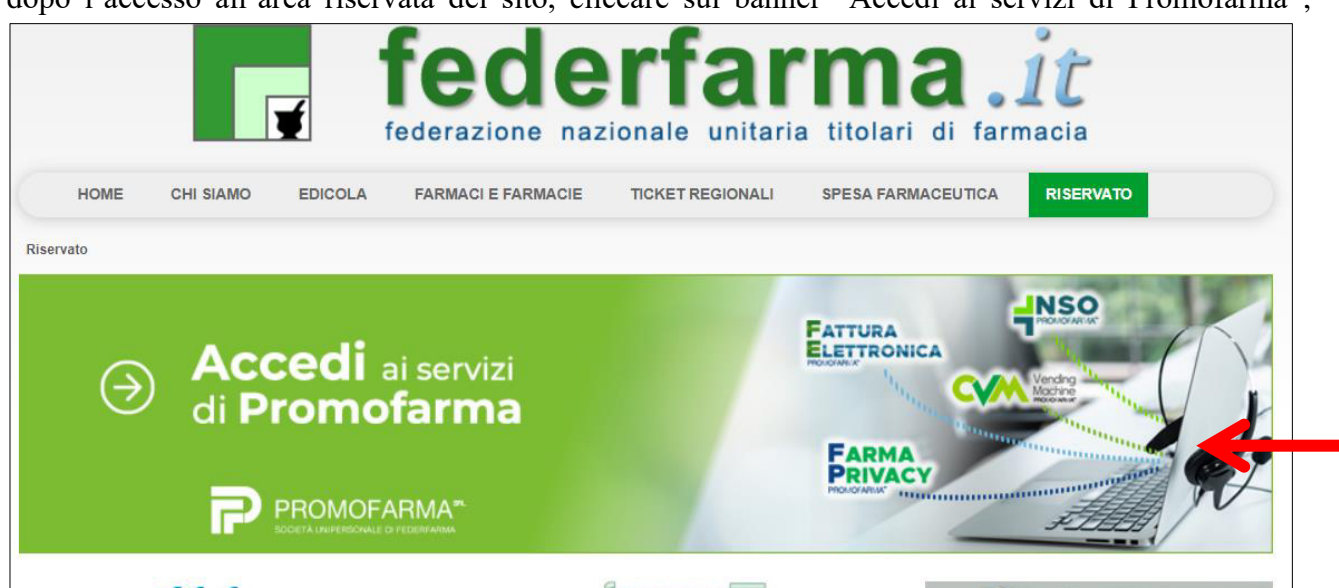

3. espandere la tendina "Menù" del riquadro "E-DDT" e cliccare sul link "Presentazione" se è la prima volta che fai il contratto

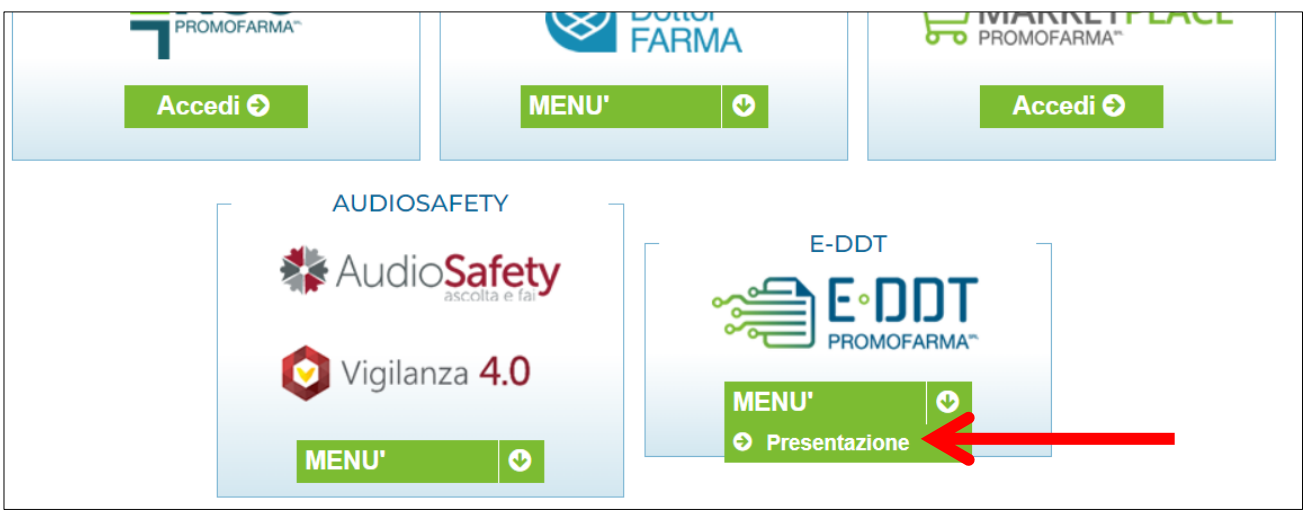

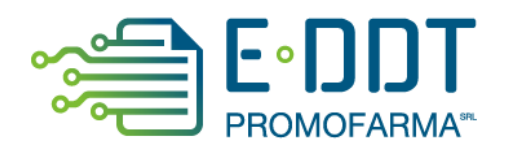

4. nella pagina che segue, dopo aver visualizzato una breve presentazione del servizio, cliccare sul pulsante "Sottoscrivi il contratto" in fondo alla pagina;

Sottoscrivi il contratto

5. Nella pagina successiva verranno proposti i dati risultanti dall'iscrizione al sito [www.federfarma.it.](http://www.federfarma.it/) E' fondamentale controllare con cura che siano corretti e, in caso contrario, procedere alle necessarie correzioni.

**Si segnala che non è possibile correggere i seguenti dati: (a) Nome e cognome, (b) Codice Fiscale; (c) Partita IVA. Nel caso che tali dati risultassero errati, è necessario procedere ad una nuova iscrizione al sito [www.federfarma.it](http://www.federfarma.it/) indicando i dati corretti.** Si raccomanda una particolare attenzione in merito al controllo dei dati in quanto quelli risultanti verranno indicati per l'emissione della fattura;

- **→ Attenzione!** Si prega, inoltre, di prestare cura alla compilazione del campo relativo alla casella PEC, dato che tutte le comunicazioni verranno inviate all'indirizzo indicato.
- 6. Dopo aver verificato/corretto i propri dati, cliccare "Conferma e sottoscrivi il contratto" in fondo;

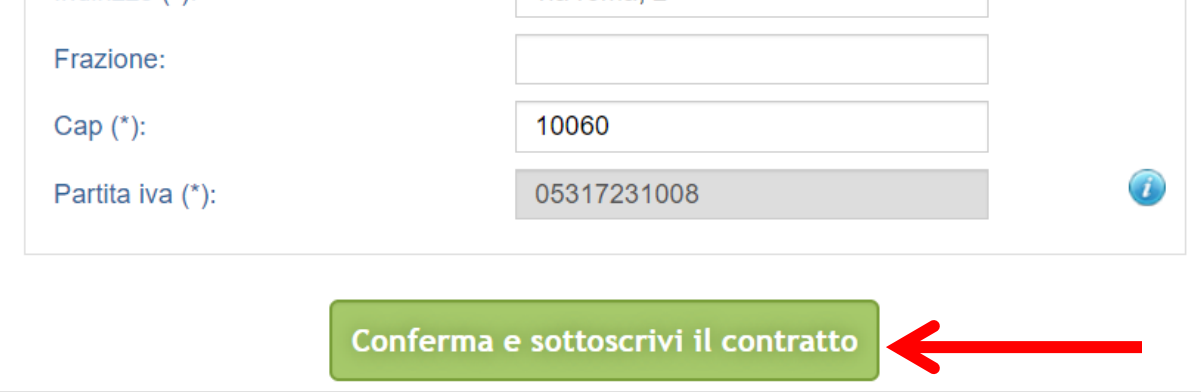

7. Nella pagina seguente si visualizzerà il messaggio di conferma, cliccare sul link "Paga ora" per procedere con il pagamento del servizio;

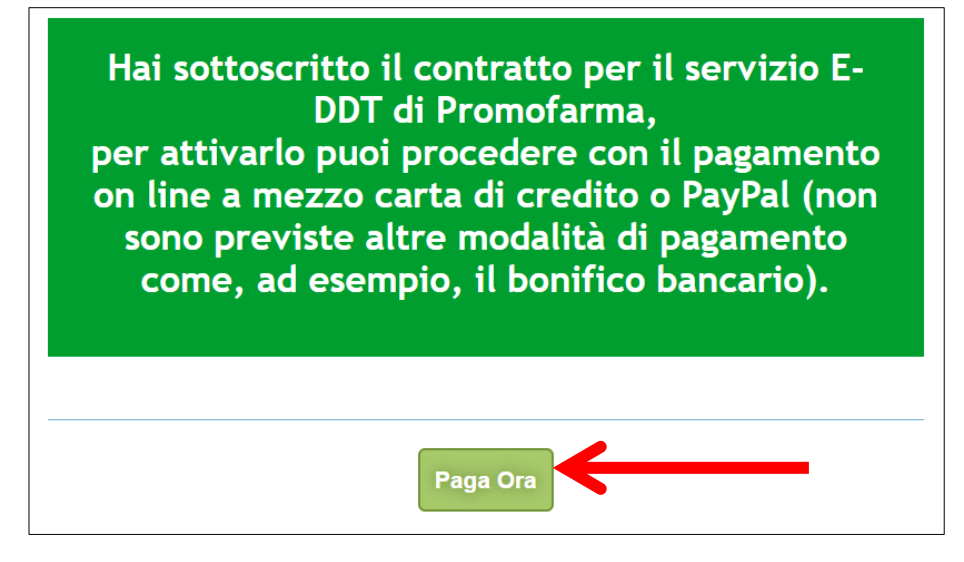

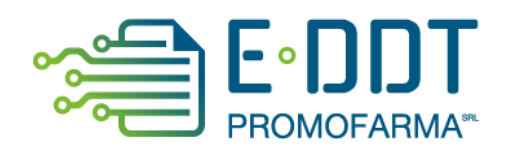

## **MODALITA' DI PAGAMENTO**

Per attivare il servizio, è necessario provvedere al pagamento.

**Il pagamento può essere effettuato solamente on line utilizzando la Carta di Credito oppure con PayPal**;

- **→** Attenzione! Non sono previste altre modalità di pagamento, come ad esempio il bonifico bancario.
- 1. Dopo aver cliccato il bottone "Paga ora" si accederà direttamente alla pagina dei pagmenti;
- 2. Indicare il codice destinatario oppure la casella PEC utilizzata per ricevere la fattura elettronica relativa all'acquisto del servizio;

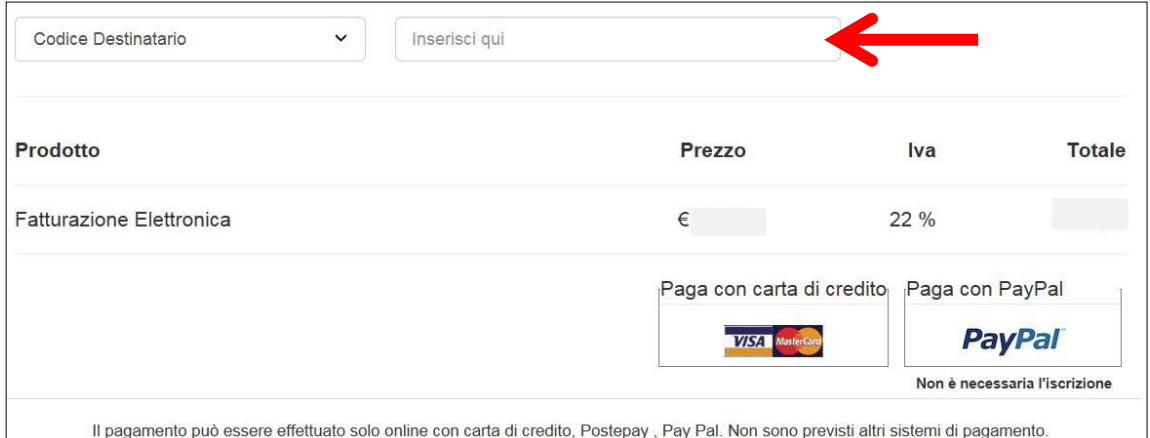

3. Cliccare su "Paga con carta di credito" oppure su "Paga con PayPal. Per quanto riguarda il pagamento con carta di credito, si segnala che **sono utilizzabili anche carte prepagate e Postepay**. Se non si dispone di una carta di credito intestata alla farmacia, ai fini fiscali può essere utilizzata una carta di credito personale e considerare l'acquisto come un'uscita di cassa; la spesa potrà essere così ricondotta alla contabilità della farmacia.

# **Pagamento con carta di credito**

Se vuoi pagare con la tua carta di credito cliccare su "Paga con carta di credito";

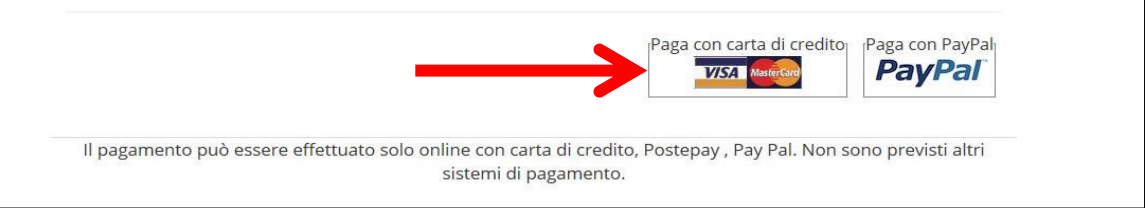

Nella pagina successiva riempire il form con i dati della propria carta di credito e cliccare su "Prosegui";

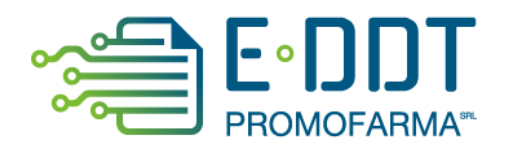

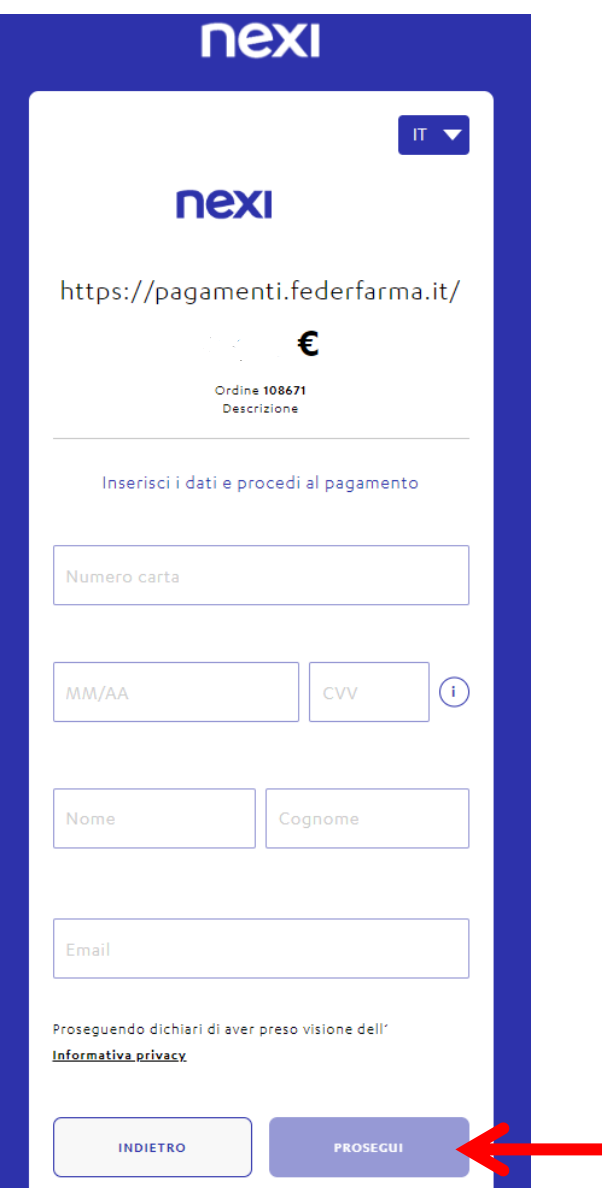

# **Pagamento tramite PayPal**

Se vuoi pagare tramite PayPal cliccare su "Paga con PayPal";

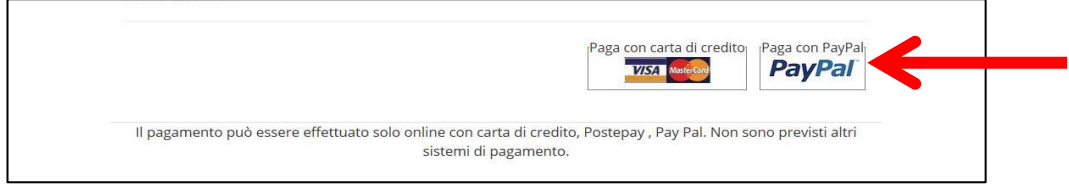

Il servizio PayPal prevede una duplice possibilità di pagamento:

- a) Tramite un proprio account, per tutti i soggetti che sono registrati o si registrano a tale servizio;
- b) Mediante carta di credito senza necessità di avere una registrazione o un account PayPal.

Se non si possiede un account PayPal, cliccare su "Paga con una carta";

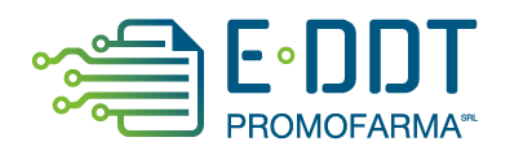

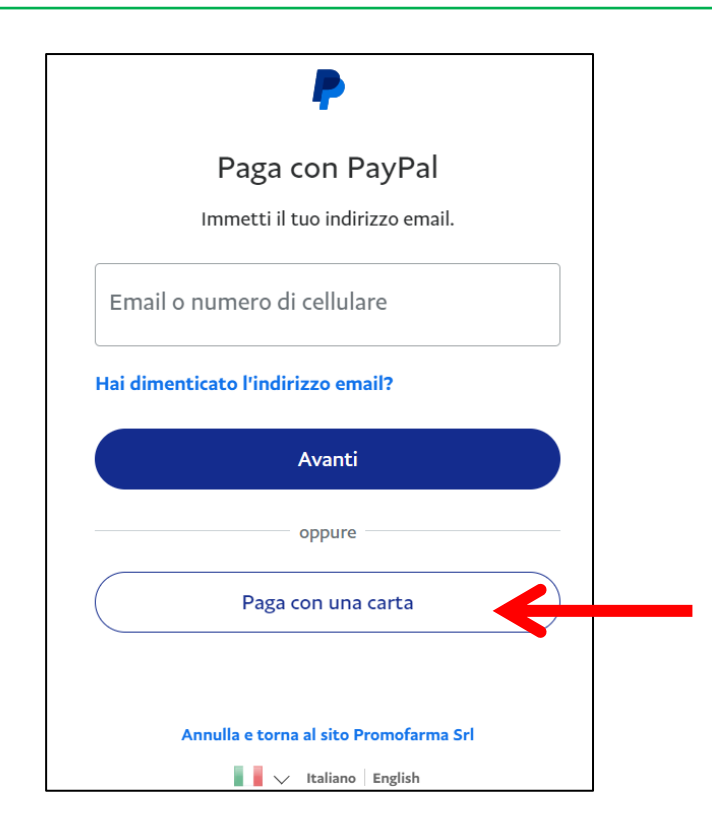

Nella schermata successiva inserire la propria casella mail e cliccare sul pulsante" Vai al pagamento";

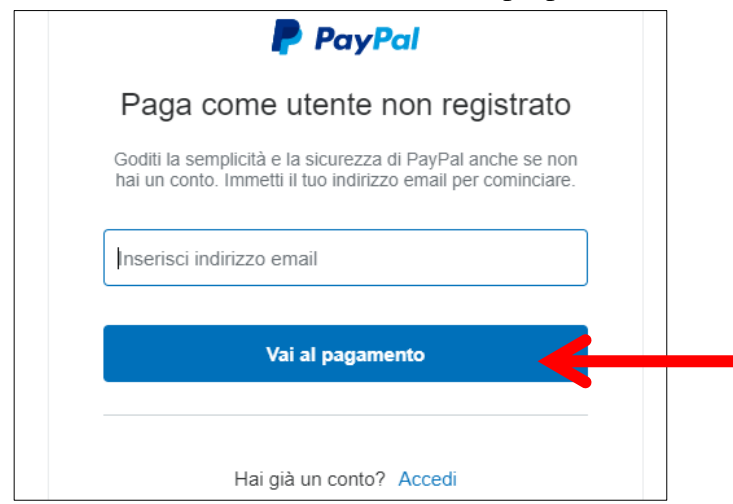

![](_page_8_Picture_0.jpeg)

Compilare i campi relativi al pagamento e cliccare su "Continua";

![](_page_8_Picture_17.jpeg)